**infoblatt** *ornitho.de* **nr. 3** ornitho.de nr. **Tiol COP**  $\bullet$   $\Box$ 

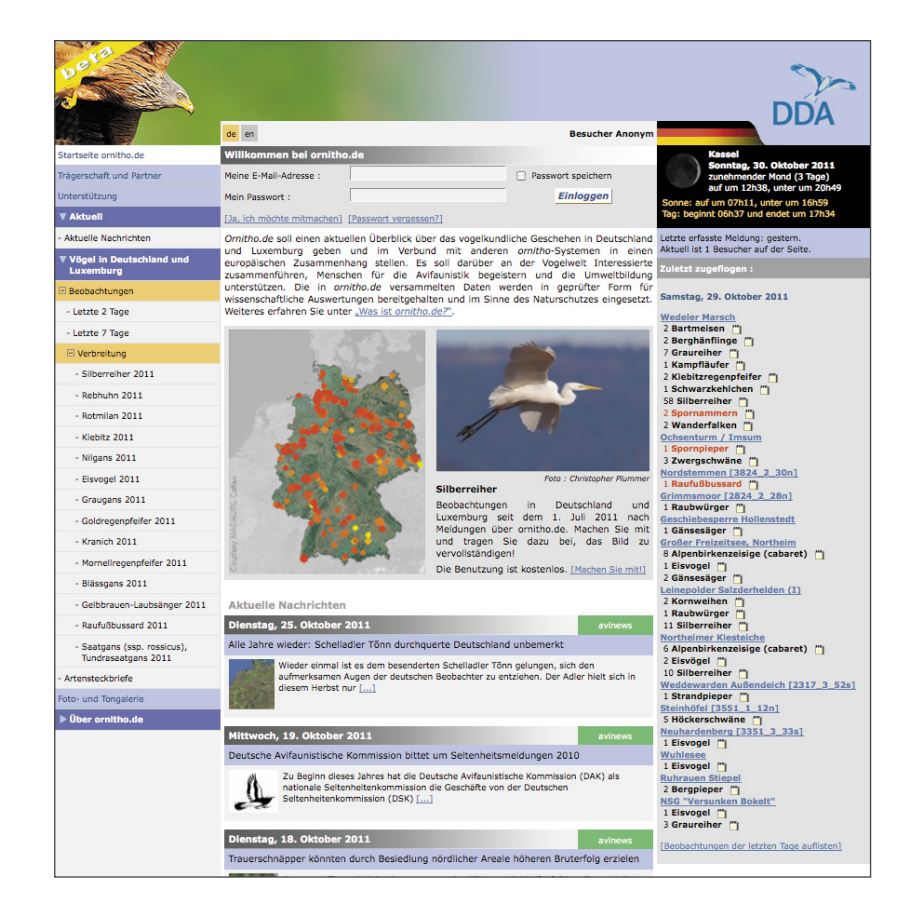

# **Mitarbeit als Regionalkoordinator bei** *ornitho.de*

Stand: 10. Oktober 2011

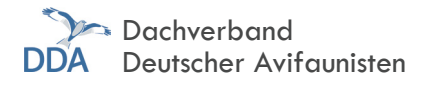

# **1 Einführung**

*Ornitho.de* verfolgt das Ziel, avifaunistische Daten zu bündeln, in geprüfter Form für wissenschaftliche Auswertungen bereitzustellen und im Sinne des Naturschutzes einzusetzen. Es ist also erklärtes Ziel, dass die Daten auch ausgewertet und nicht nur möglichst viele von ihnen gesammelt werden. Doch ganz gleich, ob Beobachtungsdaten in einem avifaunistischen Jahresbericht aufgearbeitet oder in eine wissenschaftliche Analyse einfließen sollen, sie sollten möglichst einheitlich erfasst und fehlerfrei sein. Ist das nicht gewährleistet, so muss entweder viel Zeit investiert werden, um die Daten zu bereinigen und aufzubereiten, oder man entscheidet sich gleich dazu, die Daten "über Bord zu werfen", weil der Aufwand den Nutzen nicht rechtfertigt.

Vieles davon muss der Beobachter natürlich selbst beisteuern, wobei ihn *ornitho.de* bestmöglich unterstützen soll, die Informationen präzise und einheitlich zu übermitteln (z.B. Auswahl aus Listen, Eingabe der Beobachtungen auf Karten, einfache Plausibilitätskontrollen). Die langjährigen Erfahrungen vor allem in der Schweiz kommen uns hierbei zugute.

Dadurch entfallen viele Arbeiten, die bislang von Hand geleistet werden mussten und viel Zeit in Anspruch nahmen (v. a. die Dateneingabe selbst!). Doch vor allem in zwei Bereichen sind Sie als Experten gefragt, um eine möglichst gute Basis für die Verwendbarkeit der Daten zu legen:

- 1. Die Vergabe von einheitlichen Ortsbezeichnungen (vor allem zu Beginn von *ornitho.de*, später tritt diese Aufgabe zunehmend in den Hintergrund).
- 2. Die Kontrolle der eingehenden Daten auf Plausibilität.

#### **1.1 Aufbau eines Netzwerks von Experten**

Ziel ist es deshalb, ein bundesweites Netzwerk von Experten aufzubauen, um diese Aufgaben auf möglichst viele kompetente Schultern zu verteilen. Sie wissen am besten über Häufigkeit, Auftreten und Verbreitung der Vögel in Ihrem "Hoheitsgebiet" Bescheid. Des Weiteren sind Ihnen die meisten aktiven Beobachter

in der Region bekannt, so dass Sie deren Kenntnisse und dadurch zweifelhafte Beobachtungen leichter einschätzen können. Ebenso kennen Sie die gängigen (und in der Vergangenheit verwendeten) Ortsbezeichnungen Ihrer Region am besten und sind somit die idealen Partner, wenn es darum geht, die Ortsbezeichnungen in *ornitho.de* festzulegen. Diese werden ausschließlich von regionalen Experten festgelegt, um (endlich) eine Vereinheitlichung der Ortsbezeichnungen zu erreichen. Wenn Sie den ersten avifaunistischen Jahresbericht mit Daten aus *ornitho.de* erstellen, werden Sie dies zu schätzen wissen!

Mittelfristiges Ziel ist es, je OAG / Fachgruppe / Landkreis mindestens einen, besser 2–3 Regionalkoordinatoren gewinnen zu können, die sich eng abstimmen. So werden auch hier die Aufgaben auf mehrere Schultern verteilt, können besser aufeinander abgestimmt werden und machen somit auch mehr Spaß.

*Sie als Experten übernehmen damit eine ganz zentrale und wichtige Aufgabe in ornitho.de. Wir wissen Ihre Unterstützung sehr zu schätzen!*

# **1.2 Mitarbeit als Regionalkoordinator: Keine Einbahnstraße**

Doch die Bereitstellung Ihres Expertenwissens und Ihrer Zeit zahlt sich nicht nur für *ornitho.de* aus, sondern ebenso für Ihre OAG / Fachgruppe. So stehen Ihnen für Ihre Arbeitsgemeinschaft sämtliche in *ornitho.de* eingehenden Daten aus dem jeweiligen "Hoheitsgebiet" digital zur Verfügung. Diese können eigene Datenbanken exportiert werden und stehen somit für die eigene Naturschutzarbeit, avifaunistische Jahresberichte usw. zur Verfügung. Die aus *ornitho.de* exportierten Daten enthalten bereits ansonsten aufwändig zu generierende Informationen wie Pentade, Dekade, Höhe über NN, TK25-Kartenblatt, Minutenfeld oder geografische Koordinaten. Eine arbeitsintensive Aufbereitung von Beobachtungsdaten, wie sie bislang in den meisten Fällen nötig war, entfällt dadurch weitgehend.

Besitzt Ihre Arbeitsgemeinschaft / Verband eine eigene Internetseite, so kann auch diese (entgegen mancher Befürchtungen) von *ornitho.de* profitieren. Es stehen verschiedene Möglichkeiten zur Verfügung, Beobachtungsdaten aus *ornitho.de* direkt auf der eigenen Internetseite anzuzeigen. Ein schönes Beispiel findet sich unter www. birds.ch.

Durch die Kontaktmöglichkeit zu bisher unbekannten Beobachtern können außerdem neue Mitarbeiter für Projekte gewonnen oder Mitglieder für den Verein geworben werden. Durch das Eintragen von eigenen Veranstaltungen in den Terminkalender von *ornitho.de* können die lokalen Beobachter zusätzlich zusammengeführt und neue Interessenten erreicht werden.

## **1.3 Wie wird man Regionalkoordinator oder Artspezialist?**

Weitere Regionalkoordinatoren und Artspezialisten sind stets herzlich willkommen, sorgen sie doch dafür, dass mehr Expertenwissen und Regionalkenntnisse in *ornitho.de* Eingang finden. Zudem wird die Arbeit der Plausibilitätskontrolle und der Vergabe von Ortsbezeichnungen auf mehr Schultern verteilt.

- o Sind Sie mit der Avifauna in einer Region gut vertraut, d. h. können das Auftreten vieler Arten und deren Häufigkeiten gut beurteilen?
- o Beschäftigen Sie sich intensiv mit einzelnen Arten(gruppen) und können somit Beobachtungsmeldungen von diesen beurteilen?

#### **Tipp 1:** Weitere Fragen?

Gerade zu Beginn Ihrer Tätigkeit als Regionalkoordinator werden durch dieses Dokument vermutlich nicht alle Fragen beantwortet. Die Antwort finden Sie dann möglicherweise unter dem nur für Regionalkoordinatoren zugänglichen Menü "FAQs Koordinatoren" (wenn es sich um eine allgemeine Frage handelt, auch unter den für alle Melder zugänglichen "Häufig gestellten Fragen (FAQ)").

Falls Sie auch dort nicht weiterkom- men, schreiben Sie uns bitte eine E-Mail unter hilfe@ornitho.de. Am besten stellen Sie im Betreff "Regionalkoordinator" voran. Wir bemühen uns dann um eine noch schnellere Beantwortung.

o Kennen Sie sich mit den geographischen Bezeichnungen sowie deren Gebrauch in der Avifaunistik in einer Region gut aus?

Wenn Sie eine dieser Fragen mit Ja beantworten können und den freundlichen und höflichen Umgang mit anderen Menschen schätzen, dann wenden Sie sich bitte an die Steuerungsgruppe in Ihrem Bundesland und begründen Sie kurz, warum Sie denken, dass Sie als Regionalkoordinator oder Artspezialist geeignet sind und für welchen Raum Sie die Aufgabe gerne übernehmen möchten. Die Steuerungsgruppe entscheidet dann in Rücksprache mit den Partnern vor Ort darüber und wird die Entscheidung an den DDA weiterleiten, der die erweiterten Rechte vergibt. "Handreichungen" für Ihre Arbeit stellen wir Ihnen selbstverständlich zur Verfügung.

Falls Sie auf Bundesebene als Artspezialist tätig werden wollen oder die Steuerungsgruppe Ihres Bundeslandes noch nicht abschließend besetzt ist, wenden Sie sich bitte an die bundesweite Steuerungsgruppe (E-Mail: steuerungsgruppe. d@*ornitho.de*).

# **2 Ortsbezeichnungen in**  *ornitho.de*

In *ornitho.de* erhält jede Beobachtung direkt bei der Eingabe über die Karte automatisch geographische Koordinaten. Jede Beobachtung sollte aber auch eine Ortsbezeichnung tragen, um sie ohne aufwändige technische Hilfsmittel wie etwa mit einem Geographischen Informationssystem (GIS) auswerten zu können. Ebenso können andere Beobachter alleine mit Koordinaten nur wenig anfangen. Alle Beobachtungen in *ornitho. de* werden daher mit einer Ortsbezeichnung verknüpft (an den Koordinaten ändert sich dabei nichts, diese bleiben wie von Ihnen eingegeben!). Durch die Verknüpfung ist sichergestellt, dass bei einer Änderung automatisch auch die Ortsbezeichnung aller damit verknüpfter Beobachtungen aktualisiert wird.

Zwei Typen von Ortsbezeichnungen werden in *ornitho.de* unterschieden (Abb. 1):

1. Rastermittelpunkte (blaue Punkte)

Das gesamte *ornitho.de*-Gebiet wird vollständig durch ein Raster aus halben Minutenfeldern abgedeckt, die automatisch benannt sind. Dieses Netz ist vollständig kompatibel mit dem Raster der Topographischen Karten 1:25.000 (TK25), das u. a. Grundlage von ADEBAR und vieler weiterer Atlanten ist. Die Größe der einzelnen Rasterflächen beträgt etwa 1 km². Die automatisch vergebene Bezeichnung kann durch Sie als Regionalkoordinatoren zu einer aussagekräftigeren, für das Rasterfeld insgesamt gültige Bezeichnung geändert werden (s. 2.1).

2. Gebietsnamen (gelbe Punkte) Gebietsnamen werden dort eingefügt, wo präzisere Ortsbezeichnungen als jene über die Rastermittelpunkte gewünscht sind. Es handelt sich hierbei in erster Linie um räumlich klar definierte Gebiete, z.B. Seen oder Wälder oder Teilgebiete von diesen. Gebietsnamen werden durch die Regionalkoordinatoren eingefügt (s. 2.2).

Die Ortsbezeichnungen werden somit nicht durch die Benutzer selbst vergeben, sondern nur durch Sie als Regionalkoordinatoren. *Es er-*

*folgt damit eine Standardisierung der Ortsbezeichnungen bundesweit!*  Vorbei sind Zeiten, in denen man vor Erstellung eines Jahresberichts erst einmal unterschiedliche Schreibweisen von Ortsbezeichnungen vereinheitlichen musste. Das sollte Ansporn genug sein, sich der vor allem in der Anfangsphase von *ornitho.de* anfallenden Aufgabe anzunehmen.

#### **2.1 Rastermittelpunkte**

Die Mittelpunkte der Rasterfelder sind bereits standardisiert benannt, um sicherzustellen, dass jede Beobachtung eine Ortsbezeichnung erhält. Dies erfolgte über die Gemeinde sowie die Nummer des Rasterfeldes:

*Greven [3911\_1\_01n] Das heißt, das Rasterfeld liegt in der Gemeinde Greven, auf der TK25 3911 im ersten Quadranten im ersten Minutenfeld und in dessen nördlicher Hälfte.*

In vielen Fällen wird es aussagekräftigere Ortsbezeichnungen als die automatisch vergebenen geben, z. B.

- bietet es sich in größeren Städten an, die Mittelpunkte der Rasterfelder nach Stadtteilen oder Teilbereichen von diesen zu benennen (Beispiel s. Abb. 2),
- ist es sinnvoll, die Rastermittelpunkte über größeren Wäldern nach diesen zu benennen und ggf. in diesen wiederum Untereinhei-

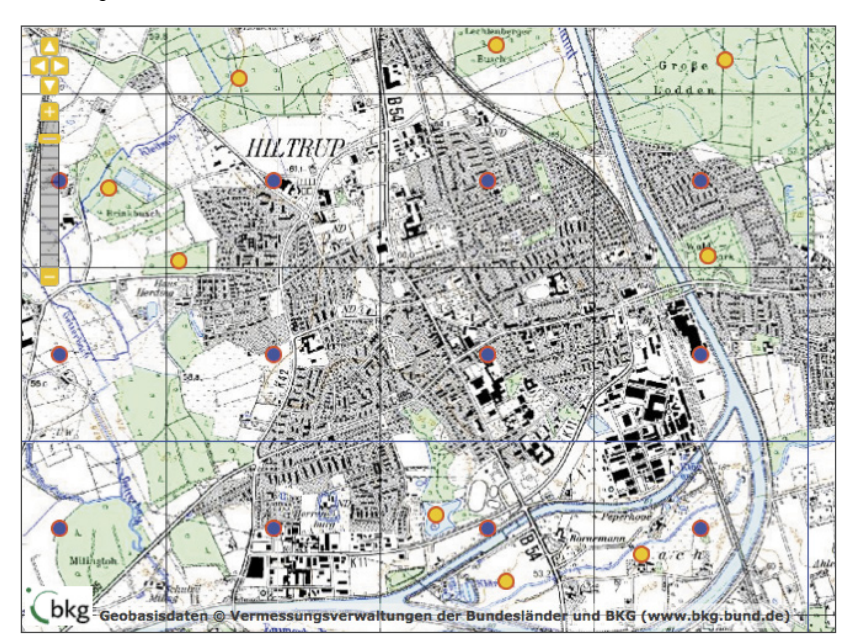

**Abb. 1:** Beispiel für Ortsbezeichnungen in *ornitho.de* mit Mittelpunkten des Rasters aus halben Minutenfeldern (blau) und ergänzenden Gebietsnamen (gelb), wo spezifischere Ortsbezeichnungen gewünscht sind (wie hier bei einigen Wäldern oder Gewässern).

ten zu bilden (vergleichbar mit Abb. 2),

- können die Rastermittelpunkte über großen Gewässern nach diesen benannt werden oder
- die Bezeichnungen in den TK25 von Gemarkungen verwendet werden.

Als Faustregel kann gelten: Der Name des Mittelpunktes sollte das Rastermöglichst treffend beschreiben (also auf den größten Teil des Rasters zutreffen) und möglichst kurz sein (s. Hinweis 4). Es besteht aber kein Zwang, die Raster umzubenennen. Bevor man sich also einen Na-

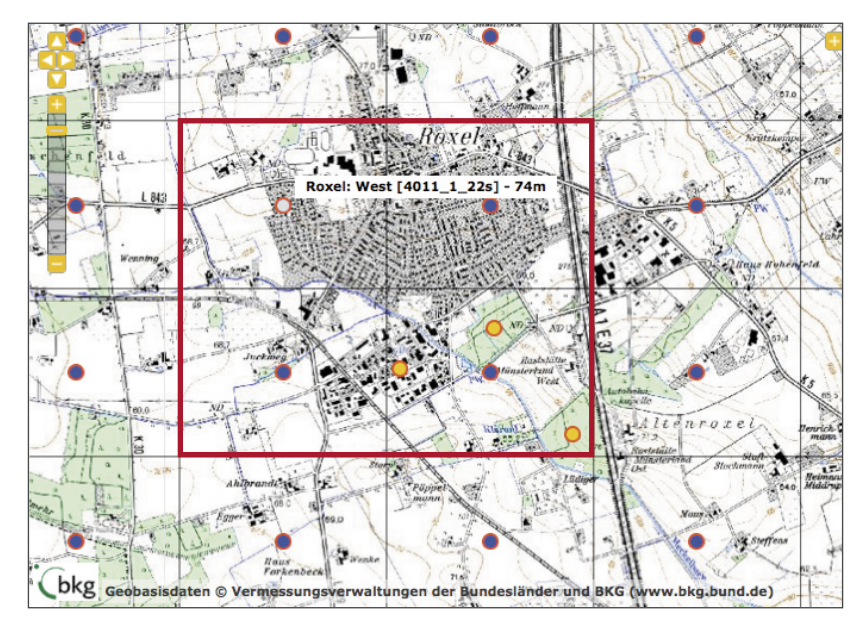

**Abb. 2:** Beispiel für die Benennung der Rastermittelpunkte in Roxel, einem Ortsteil von Münster in West, Zentrum, Südwest und Süd (MS-Roxel" voranzustellen, wäre ebenso in Ordnung, aber auch länger). Eine solch detaillierte Benennung ist aber nicht zwingend notwendig: Man kann selbstverständlich auch alle Rasterfelder mit "Roxel" oder MS-Roxel" bezeichnen. Die Himmelsrichtungen können auch abgekürzt werden (s. Hinweis 4).

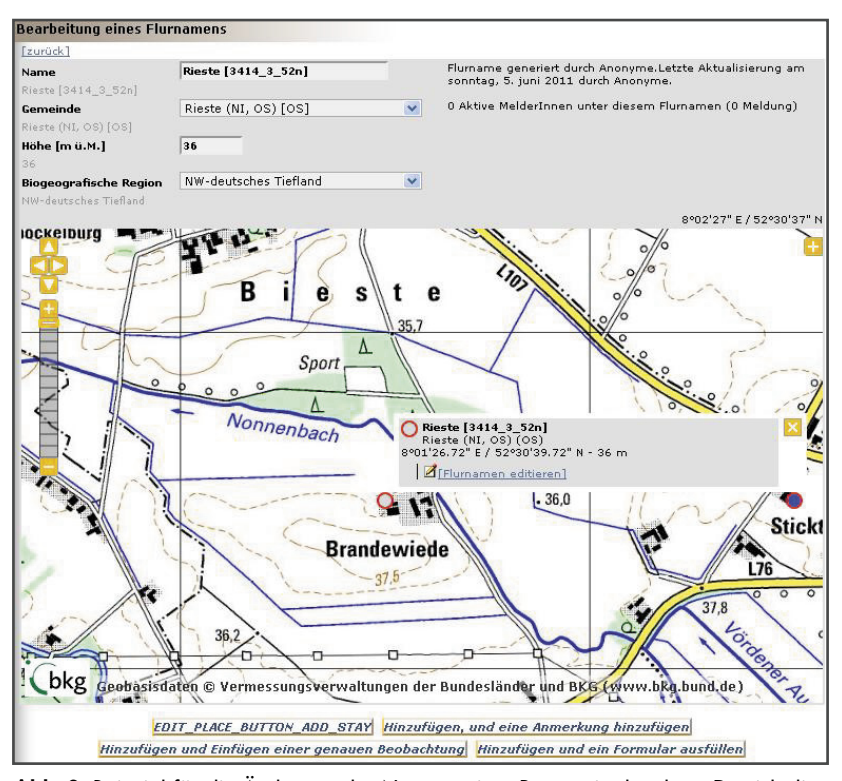

**Abb. 3:** Beispiel für die Änderung des Namens eines Rastermittelpunktes. Da sich die Bauerschaft Brandewiede im Zentrum des Rasterfeldes befindet, wäre eine sinnvolle Bezeichnung "Brandewiede [3414\_3\_52n]", da die Bezeichnung des Rasterfeldes erhalten bleiben sollte.

men aus den Fingern saugt, sollte erst einmal der Standardname beibehalten werden. Falsch ist er ja nicht, und geändert werden kann er ja jederzeit.

*2.1.1 Rastermittelpunkte umbenennen*  Um einem Rasterfeld einen anderen Namen zu geben, gehen Sie wie folgt vor (Beispiel Abb. 3):

- Zoomen Sie in die Karte, als wollten Sie eine Beobachtung melden.
- Klicken Sie auf den Mittelpunkt der Rasterfläche, die umbenannt werden soll.
- Wenn Sie über das entsprechende Recht verfügen, finden Sie im sich öffnenden Menü den Punkt "Flurnamen editieren".
- Anders als bei Flurnamen lassen sich die Rastermittelpunkte selbstverständlich nicht verschieben. Lediglich der Name kann verändert werden.
- Geben Sie den neuen Namen ein (s. Hinweis 1) und klicken auf "Speichern ...". Fertig.

#### **Hinweis 1:** Bei Rasterfeldern [1234\_ 1\_23s] stehen lassen

Bei der Benennung der Rastermittelpunkte bleibt der in eckigen Klammern geschriebenen Teil des automatisch generierten Namens stehen. Auf diese Weise können diese z.B. bei Rasterkartierungen eingesetzet werden und es lässt sich einer Ortsbezeichnung direkt erkennen, ob es sich um einen Rastermittelpunkt oder einen Gebietsnamen handelt. Weitere Hinweise zur Vergabe von Ortsbezeichnungen s. Hinweis 4.

#### **Tipp 2:** Rastermittelpunkt oder zusätzlicher Gebietsname?

Immer wieder wird sich die Frage stellen: Ist die Ortsbezeichnung über die Rastermittelpunkte ausreichend oder soll ich zusätzlich einen Gebietsnamen einrichten? So auch im Beispiel in Abb. 4. Das rechte Rasterfeld umfasst den größten Teil Niedersonthofens und wird daher sinnvollerweise ebenso benannt. Ein kleiner Teil des Ortes befindet sich im angrenzenden linken Raster. Sollte das linke Rasterfeld nun ebenfalls "Niedersonthofen" genannt oder ergänzend ein Gebietsname "Niedersonthofen" eingerichtet werden, um alle Beobachtungen innerhalb des Ortes korrekt benennen zu können?

Das ist vor allem eine Frage, wie genau man die Daten später einmal abfragen können möchte. Wenn man z.B. alle Daten von Niedersonthofen gezielt abfragen möchte, dann wäre die Einrichtung eines zusätzlichen Gebietsnamens sinnvoll. Bei Dörfern dürfte das jedoch nicht so oft vorkommen. Daher würde es bei der Beobachtung z.B. eines Grünspechts im westlichen Zipfel Niedersonthofens ausreichen, wenn man die Beobachtung punktgenau einträgt, als Ortsbezeichnung der Name des linken Rasters verwendet wird und man unter "Bemerkungen" den Ort genauer bezeichnet (in diesem Fall also "Niedersonthofen" ggf. noch präziser, falls das von Interesse ist). Je mehr Ortspunkte man in der Karte hat, desto unübersichtlicher wird diese. Das sollte man bei dieser Diskussion ebenfalls im Hinterkopf haben. Zur Frage, wie das linke Raster genannt werden sollte: Falls es keine treffendere Bezeichnung für das linke Raster gibt, bietet es sich an, es ebenfalls "Niedersonthofen" oder "Niedersonthofen West" zu nennen. Das ist in jedem Falle präziser als die Bezeichnung nach der übergeordneten Gemeinde. Wie Vieles im Leben ist aber auch das Geschmackssache, und dafür gibt es bekanntlich keine klare Vorgaben, höchstens Empfehlungen (s. hierzu Text unter 2.1)

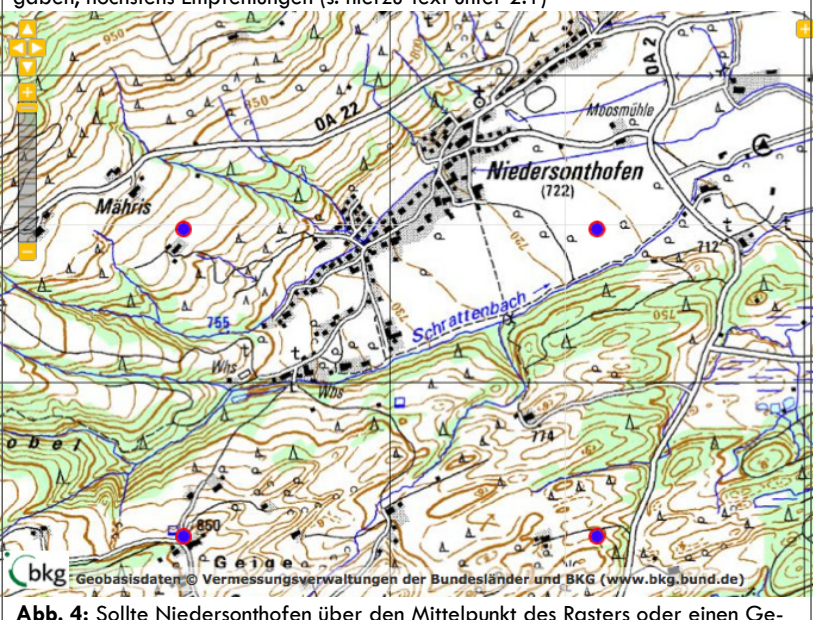

# **Abb. 4:** Sollte Niedersonthofen über den Mittelpunkt des Rasters oder einen Gebietsnamen bezeichnet werden?

## **Hinweis 2:** Gebietsnamen können nicht gelöscht werden!

Gebietsnamen können nicht mehr gelöscht, sondern nur mit anderen zusammengeführt oder ausgeblendet werden! Daher sollte man mit der Vergabe erst einmal nicht zu freizügig sein, sondern diese nur dann einfügen, wenn man diese tatsächlich als notwendig erachtet. Grundsätzlich können Gebietsnamen jederzeit eingefügt werden, z. B. wenn sich die Notwendigkeit ergibt oder Beobachter um die Einrichtung bitten.

#### **2.2 Gebietsnamen**

Gebietsnamen sollen die Ortsbezeichnungen über die Rastermittelpunkte sinnvoll ergänzen. Das heißt sie sollten dann angelegt werden, wenn

- a) ein Landschaftsbestandteil genauer als über das zugehörige Rasterfeld beschrieben werden soll (Abb. 5),
- b) ein Landschaftsbestandteil über die Grenzen eines oder mehrerer Rasterfelder hinwegreicht und über diese nicht präzise beschrieben werden kann (Abb. 6),

c) für einen Landschaftsbestandteil zusammenfassende Daten erwartet werden (z. B. für einen See; Abb. 7, s. a. Hinweis 3).

*Gebietsnamen sollten möglichst einen klaren Flächenbezug haben*, so dass den Nutzern direkt klar ist, auf welches Gebiet sich der Name bezieht (bei Rasterfeldern wird das über deren sichtbare Abgrenzung deutlich). Zudem erleichtert ein klarer Flächenzug die spätere Auswertung. Sind keine erkennbaren oder klar definierten Grenzen vorhanden (wie z. B. bei der Fläche eines Sees, der Grenze eines NSGs, einem klar umgrenzten Wald), sollte auf die Erstellung eines Gebietsnamens verzichtet werden. Gleiches gilt, wenn es sich um ein so großes Gebiet handelt, dass für dieses keine Daten von einzelnen Beobachtern zu erwarten sind (z. B. große Seen wie Ammersee, Großer Plöner See). Als grobe Orientierung kann gelten: Berührt ein flächiges Gebiet mehr als 5 Rasterfelder gelten, so ist es i. d. R. nicht sinnvoll, einen Gebietsnamen einzurichten.

Auch für Fließgewässer können Gebietsnamen eingerichtet werden. Sie sind in der Regel aber eher selten aufgesuchte Beobachtungsgebiete, so dass (leider) auch vergleichsweise wenige Beobachtungen für diese auf größerer Strecke anfallen. In der Praxis wird es eher so sein, dass an Fließgewässern einzelne Beobachtungen interessanter Arten punktgenau gemeldet werden. Da die manuelle Zuordnung von Einzelbeobachtungen zu einer Ortsbezeichnung auf eine Entfernung von 1,5 km beschränkt ist, kann als grobe Faustregel gelten, dass Gebietsnamen an Fließgewässern nicht viel länger als zwei Rasterfelder sein sollten. Sollen mit dem Gebietsnamen neben dem eigentlichen Fließgewässer auch weitere Bereiche abseits bezeichnet werden (z. B. der Talraum), so sollte zunächst geprüft werden, ob eine Bezeichnung über die Rastermittelpunkte nicht zweckmäßiger ist.

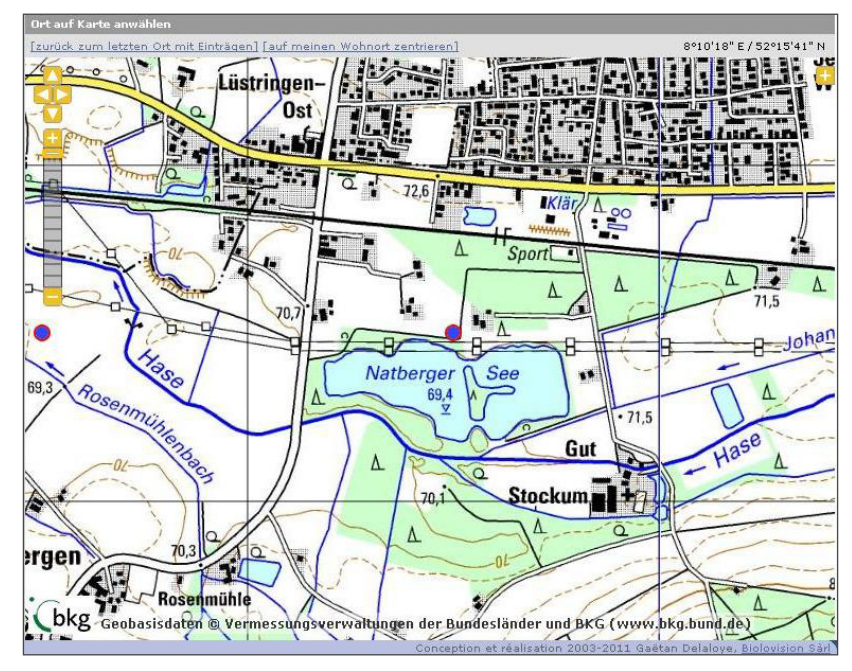

**Abb. 5:** Der Natberger See sollte in jedem Fall als eigener Gebietsname definiert werden, da das Rasterfeld diesen nur ungenügend beschreiben würde, für jeden Beobachter klar ersichtlich ist, was mit "Natberger See" gemeint ist und Beobachtungsdaten zu erwarten sind.

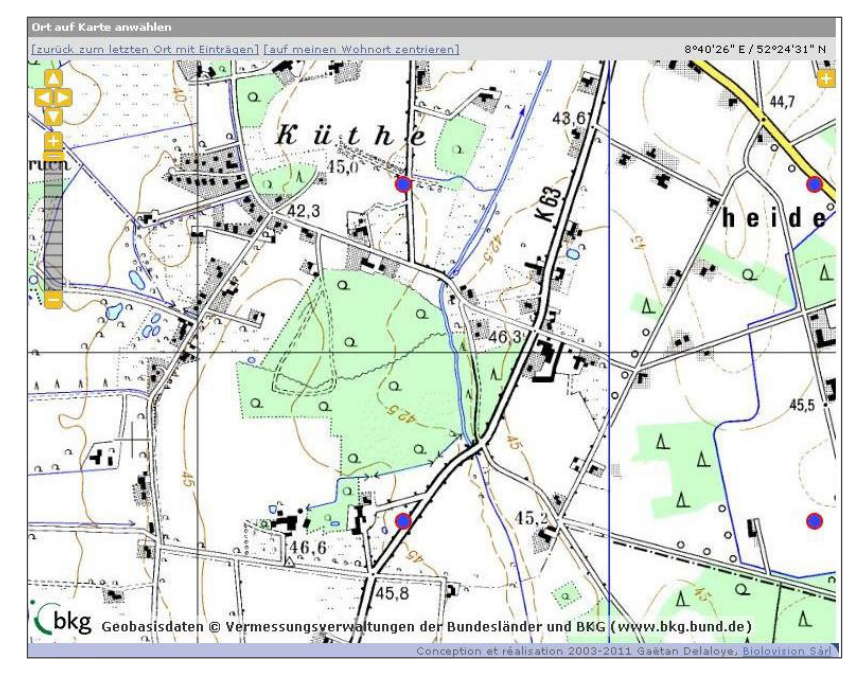

**Abb. 6:** Die Grenze der Rasterfelder verläuft mitten durch ein Waldstück. Da der Wald ein geschlossener Lebensraum mit für jeden Beobachter klar erkennbaren Grenzen ist, ist es hier grundsätzlich sinnvoll, einen Gebietsnamen zu definieren. Es wäre jedoch hilfreich, wenn die genaue Bezeichnung dieses Waldes verwendet würde (die sicherlich existiert), da eine Ortbezeichnung wie "Wald südlich Küthe" nur mäßig hilfreich ist.

### *2.2.1 Gebietsnamen einfügen*

Zum Erstellen eines Gebietsnamens gehen Sie wie folgt vor:

- Gehen Sie vor, als wollten Sie eine Beobachtung melden und zoomen Sie in die Karte bis Sie die blauen Mittelpunkte der Rasterfelder sehen können.
- Klicken Sie wie zur Eingabe einer Beobachtung in die Karte.
- Haben Sie das Recht, Gebietsnamen zu vergeben, erscheint dort die Auswahlmöglichkeit "Einen Gebietsnamen anfügen" (Abb. 8).
- Geben Sie nun einen Gebietsnamen ein (Hinweise 1 u. 4), alles andere ist automatisch korrekt

eingestellt. Die Position des Gebietsnamens kann noch korrigiert werden, indem man mit der linken Maustaste den roten Ballon gedrückt hält und ihn verschiebt.

Ist alles korrekt, klicken Sie auf "Speichern ...". Der Gebietsname kann sofort Verwendung finden.

#### *2.2.2 Gebietsnamen editieren*

Ist einem bei der Eingabe ein Fehler unterlaufen oder hat sich beispielsweise nach Rücksprache mit Beobachtern ein anderer Gebietsname als geläufiger herausgestellt, so kann der Name oder die Position nachträglich noch verändert werden. Die bis dahin für diesen Punkt eingegebenen Daten sind mit diesem verknüpft, der neue Gebietsname wird daher automatisch allen bisherigen Beobachtungen zugeordnet.

Gehen Sie zum Editieren wie folgt vor (Abb. 9):

- Navigieren Sie sich zum Gebietsnamen, der geändert werden soll und klicken Sie mit der linken Maustaste auf diesen.
- Wenn Sie über das entsprechende Recht verfügen , erscheint der Menüpunkt "Ortsbezeichnung editieren"
- Im sich öffnenden Fenster können Sie den Gebietsnamen verändern oder verschieben. Obacht: Es können bereits Beobachtungen mit diesem verknüpft sein (wird in der Maske in der rechten Hälfte angezeigt), v. a. größere Ortsveränderungen sollten daher dann möglichst nicht mehr durchgeführt werden.
- Mit einem Klick auf "Speichern ..." werden die Korrekturen im System gespeichert und sind sofort sichtbar.

**Bitte beachten Sie:** Wir haben bereits mehrere Tausend Gebietsnamen eingefügt. Grundlage der Auswahl waren Naturschutz- und Wasservogelzählgebiete. Die Mittelpunkte wurden automatisch berechnet und müssen daher in Einzelfällen möglicherweise korrigiert werden (v. a. Gebiete, die "krumme" Formen haben).

Bitte nennen Sie Naturschutzgebiete nicht um, da es sich hier um die offiziellen amtlichen Namen handelt.

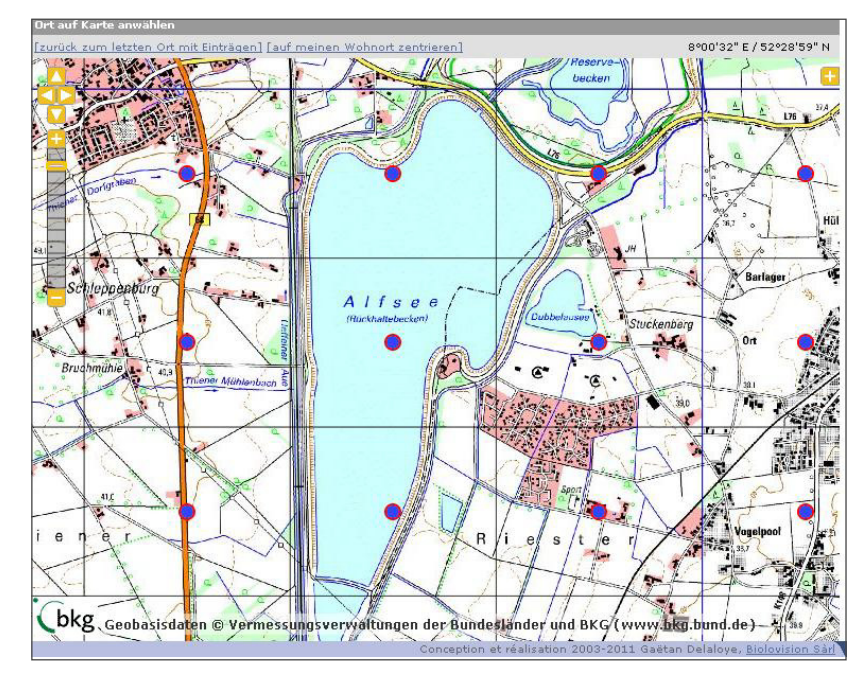

**Abb. 7:** Der Alfsee erstreckt sich über mehrere Rasterflächen. Hier wäre es durchaus praktikabel, diese Raster beispielsweise mit "Alfsee Nord", "Alfsee Mitte" und "Alfsee Süd" zu benennen. Zusätzlich erscheint es sinnvoll, einen Gebietsnamen "Alfsee (gesamt)" in der Mitte des Sees einzufügen, da gerade bei solch übersichtlichen Seen Beobachtungen oft nicht punktgenau, sondern für den ganzen See angegeben werden. Um jedoch auch detailliertere Angaben zu ermöglichen, könnten auch einzelne Buchten mit Gebietsnamen versehen werden, insbesondere, wenn es dort Beobachtungseinrichtungen gibt oder diese aus anderen Gründen häufig aufgesucht werden. Wie weit man ins Detail gehen will, richtet sich meist nach der Beobachtungsintensität im jeweiligen Gebiet, aber auch danach, wie detailliert die Informationen z.B. in einem Jahresbericht ausgewertet werden sollen.

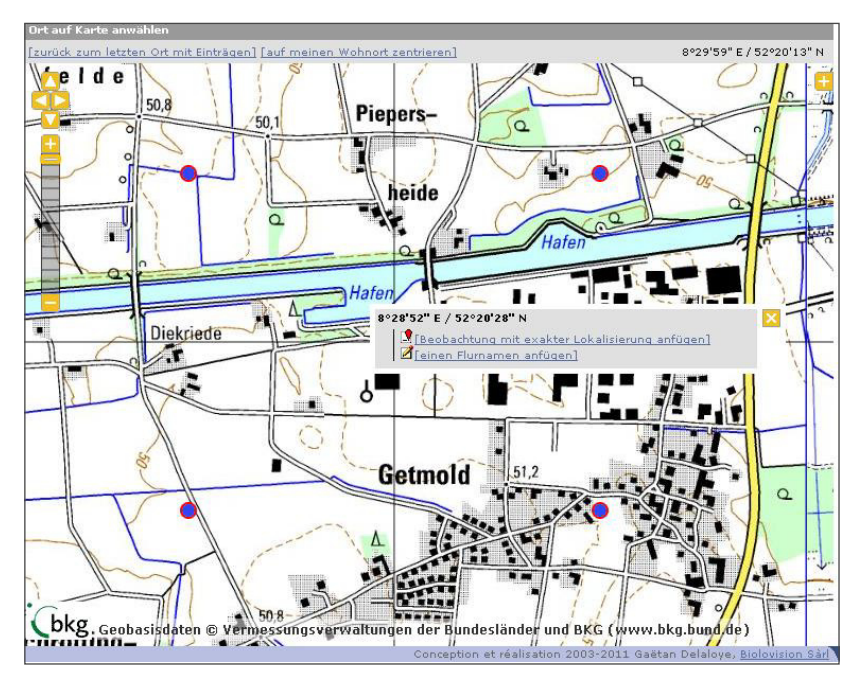

**Abb. 8:** Zum Einfügen eines Gebietsnamens klicken Sie in die Karte, als wollten Sie eine punktgenaue Beobachtung einfügen.

#### *2.2.3 Gebietsnamen "löschen"*

Gebietsnamen können nicht gelöscht werden, da Beobachtungsdaten mit diesen verknüpft sein können, die dann ebenfalls gelöscht werden müssten. Es ist daher lediglich möglich zwei Gebietsnamen zu vereinigen, um damit einen der beiden zu löschen.

Kann ein Gebietsname nicht mit einem anderen zusammengeführt werden, soll aber trotzdem "ver-

#### **Hinweis 3: Bitte "wildern" Sie nicht** in fremden Revieren!

Das Recht Ortsbezeichnungen zu vergeben, gilt auf dem gesamten Gebiet von *ornitho.de*! Das heißt, sie könnten in einer ganz anderen Ecke Deutschlands oder Luxemburgs einen Gebietsnamen einrichten oder einen Rastermittelpunkt umbenennen. Das ist selbstredend nicht sinnvoll, da Sie es ebenso wenig begrüßen würden, wenn ein Koordinator aus einem entfernten Kreis bei Ihnen "wildern" würde. Vergeben Sie also bitte nur Ortsbezeichnungen in Ihrem "Hoheitsaebiet".

Wenn Ihnen Gebietsnamen in anderen Regionen fehlen, treten Sie mit dem dortigen Regionalkoordinator in Kontakt bzw. kontaktieren Sie die landesweite Steuerungsgruppe, wenn noch niemand eingetragen ist.

schwinden", so kann dieser von den Administratoren ausgeblendet werden.

Das Recht, Gebietsnamen zu "löschen", haben nur sehr wenige Personen. Wenn eine solche Operation notwendig wird, wenden Sie sich bitte an das *ornitho.de*-Team (E-Mail: info@*ornitho.de*).

## *2.2.4 Gebietsnamen aus einer Liste einfügen*

Neben der manuellen Eingabe über das gerade beschriebene Verfahren besteht in *ornitho.de* die Möglichkeit, bereits existierende Listen von Gebietsnamen direkt zu importieren.

Wir benötigen dazu eine Excel-Tabelle oder Access-Datenbank mit folgenden Spalten (GIS-Shape, s. u.):

- Gebietsnummer: Evtl. vorhandene Nummer des Gebiets in der regionalen Datenbank. Das erleichtert den Import von Archivdaten in *ornitho.de*.
- Gebietsname
- Geografische Koordinaten: idealerweise bereits in dezimaler Schreibweise in WGS84-Koordinaten (z. B. 49,5267)

Falls Ihnen die Angaben nicht in dieser Form vorliegen (z. B. Gauß-Krüger-Koordinaten), können wir die Konvertierung übernehmen.

Falls Ihnen die Gebiete als GIS-Shape zur Verfügung stehen, übernehmen wir gerne die Konvertierung sowie die Ermittlung der Mittelpunktskoordinaten. Wichtig ist dann nur der Gebietsname sowie – falls vorhanden – die Gebietsnummer in Ihrer Datenbank.

Bitte schicken Sie die möglichst gut vorbereitete Liste an das Team von *ornitho.de* (E-Mail: info@*ornitho. de*).

# **3 Plausibilitätsprüfung der eingehenden Beobachtungsdaten**

*Ziel der Plausibilitätskontrolle ist das Eliminieren von offensichtlichen und nach bestem Wissen und Gewissen erkennbaren Fehlern.* Wir haben das deshalb hervorgehoben, weil von Ihnen keinesfalls eine vollständige Plausibilitätskontrolle im eigentlichen Sinne erwartet wird. Sie sollten lediglich die eingehenden Beobachtungen einer kritischen Prüfung durch Ihren Kennerblick der regionalen Avifauna unterziehen.

Folgende Fragen könnten Sie sich z. B. bei der Durchsicht der Beobachtungen Ihres Kreises stellen (Tipp 2):

- Kann es sein, dass die Art
	- o in dieser Häufigkeit,
	- o zu dieser Jahreszeit (in diesem Alterskleid),
- o in diesem Gebiet auftritt?
- Wenn Sie Zweifel haben:
- o Kenne ich den Beobachter und traue ich diesem die korrekte Bestimmung zu, selbst wenn es mir erstmal komisch vorkommt?
- o Wenn gravierende Zweifel bestehen bleiben: Fragezeichen setzen und freundlich nachfragen (Hinweis 5),
- o Wenn leichte Zweifel bestehen: Recherchieren, was sie/er schon beobachtet hat (ggf. andere Beobachter zu Rate ziehen) und – falls die Zweifel fortbestehen – Fragezeichen setzen und freundlich nachfragen.

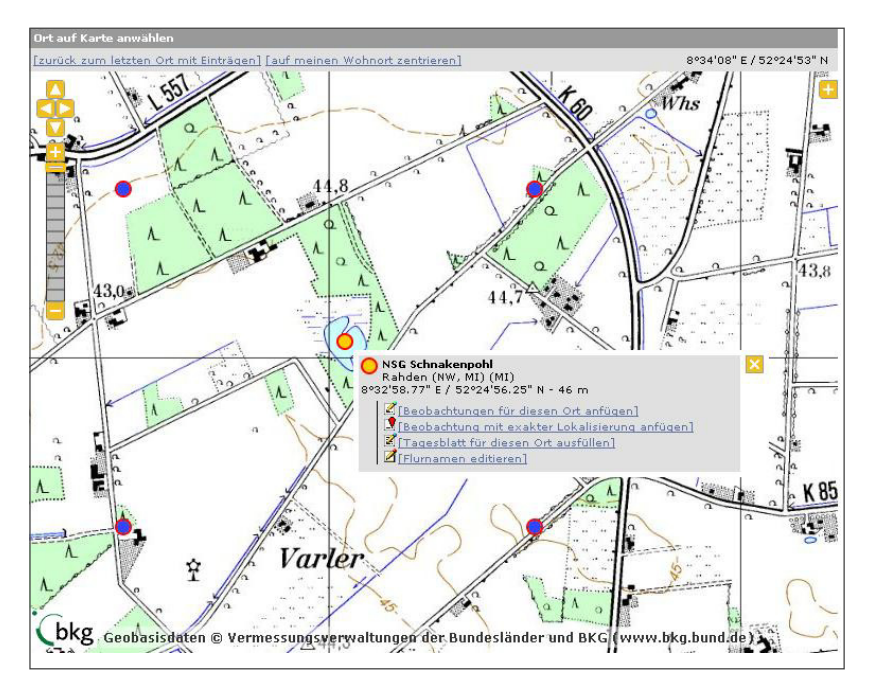

**Abb. 9:** Zum Editieren eines Gebietsnamens klicken Sie auf den zu ändernden gelben Punkt und wählen "Ortsbezeichnung editieren".

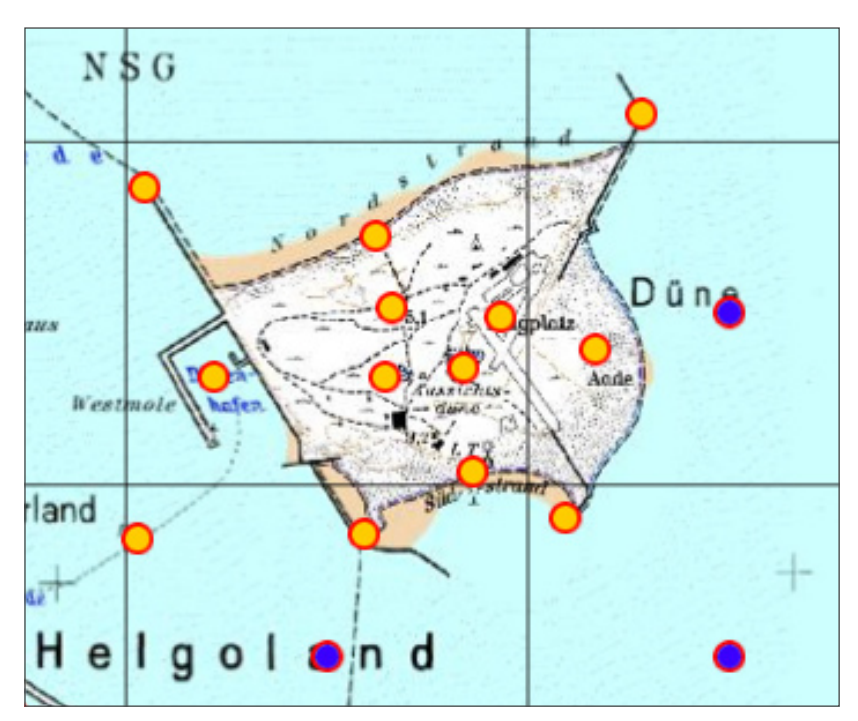

**Abb. 10:** Ist ein Rasterfeld durch Gebietsnamen flächendeckend abgedeckt (wie hier die Helgoländer Düne), so wird der Rastermittelpunkt nicht mehr benötigt und kann seitens der Administratoren ausgeblendet werden. **Wichtig**: Die nächstgelegene Ortsbezeichnung darf max. 1,5 km entfernt sein, wenn eine Rastermittelpunkt ausgeblendet werden soll. Das ist die max. Distanz, bis zu der eine automatische Verknüpfung von einer punktgenau eingegebenen Beobachtung mit einer Ortsbezeichnung erfolgt.

#### **Hinweis 4:** Hinweise zur Vergabe von Ortsbezeichnungen

#### **Allgemeines**

- Das Wichtigste ist, dass die Ortsbezeichnung in der Region gebräuchlich und für sich alleine verständlich ist. Gemeinde, Kreis und Bundesland sind zu jeder Ortsbezeichnung hinterlegt, deren Kürzel bei überregionalen Auswertungen ggf. ergänzt werden können. Sofern nicht regional notwendig, können deshalb Zusätze wie "bei XY" wegfallen.
- Die Ortsbezeichnungen sollten möglichst kurz, aber dennoch gut verständlich sein. Vermeiden Sie deshalb Abkürzungen außer den allgemein verständlichen:
	- Himmelsrichtungen werden mit Großbuchstaben abgekürzt, auch wenn es sich um ein Adjektiv handelt; Ost wird mit O abgekürzt. Beispiel: "Schwanendorf NO" oder "Weiher NO Schwanendorf".
	- Bei Ortsteilen von Städten wird das gängige Kürzel der Stadt (KfZ-Kennzeichen) verwendet, z.B. "MS-Gelmer" für den Stadtteil Münster-Gelmer. Gemeinde und Kreis sind zu jedem Ort gespeichert, Stadtteile können also auch alleine stehen!
- In Baden-Württemberg sollten die Ortsbezeichnungen max. 30 Zeichen betragen (ohne Angaben in [ ] bei Rasterfeldern), damit die Kompatibilität mit MiniAvi gewährleistet ist.
- Bei sehr allgemeinen, sehr häufig vorkommenden Bezeichnungen wie "Flughafen", "Industriegebiet" empfiehlt es sich, dieses näher zu bezeichnen. Beispiel: "Flughafen Münster-Osnabrück".
- Falls bestimmte Ortsbezeichnungen bei einer alphabetischen Sortierung untereinander stehen sollen, sollte die für die Sortierung maßgebliche Bezeichnung nach vorne gestellt werden. Beispiel: Schwanendorf [xxx], Schwanendorf: Industriegebiet usw. D. h. Rasterfelder und Gebietsnamen können alphabe-

tisch sortiert werden. Hieße das eine Gebiet nun "Industriegebiet Schwanendorf", ließe sich nicht so elegant sortieren. Übertreiben sollte man es allerdings nicht, sondern sich überlegen, was man tatsächlich zusammen betrachten will. "Schwanendorf: Feldflur NO" sollte man nur dann wählen, wenn tatsächlich eine gemeinsame Betrachtung erfolgen soll. Ansonsten ist "Feldflur NO Schwanendorf" eleganter.

#### **Rasterfelder**

- Bei Rasterfeldern bleibt [xxx] immer stehen! So ist immer zu erkennen, dass es sich um ein Rasterfeld handelt. Ebenso ist die Zugehörigkeit zur TK25 und den TK25-Quadranten sofort zu erkennen (z. B. für Kartierungen hilfreich).
- Bei der Entscheidung, wonach ein Rasterfeld benannt werden soll, sollte man die allgemein für das gesamte Rasterfeld treffendste Bezeichnung wählen.
- Wenn durch ein Rasterfeld eine "Grenze" verläuft, kann das auch im Namen zum Ausdruck kommen, z.B. "Großer Wald / Großes Moor"
- Rasterfelder, die Teil einer größeren Einheit sind, können wie unter "Gebietsnamen" erläutert, mit vorangestellter übergeordneter Einheit bezeichnet werden, z. B. "Ammersee: Südbucht".
- Ist ein Rasterfeld durch Gebietsnamen flächendeckend abgedeckt (Abb. 10), so kann der Rastermittelpunkt seitens der Administratoren ausgeblendet werden.

#### **Gebietsnamen**

- Gebietsnamen sollten immer einen klaren Flächenbezug haben!
- Existieren zwei gebräuchliche Namen, so kann man den offizielleren voranstellen und den weniger (oder nur in Orni-Kreisen) gebräuchlichen in Klammern dahinter setzen. Dann

kann nach beiden gesucht werden.

- Bei Natur- oder Landschaftsschutzgebieten sollte der Namen in "" gesetzt werden. Beispiel: NSG "Heißer Ofen". **Hinweis**: Der noch existierende Fehler bei der Anzeige von Ortsbezeichnungen mit "" wird noch behoben.
- Teilbereiche von größeren Einheiten:
	- Sollen von einer größeren, zusammenhängenden Einheit mehrere Teilbereiche definiert werden (z. B. ökologische Einheiten wie Seen, Wälder, Buchten), dann sollte die Haupteinheit vorangestellt und der Teilbereich durch einen : getrennt angefügt werden. Beispiel: Großer Plöner See: Südbucht.
	- Werden für die übergeordnete Einheit zusammenfassende Daten erwartet, dann sollte auch ein Gebietsname "(gesamt)" eingefügt werden. Beispiel: Großer Plöner See (gesamt)
	- Falls notwendig, können Untereinheiten auch weiter unterteilt werden. Die Trennung erfolgt dann durch ein Komma. Beispiel: "Starnberger See: Seeshaupter Bucht, Seeseiten" (fiktives Beispiel). Im Allgemeinen dürfte eine Hierarchie-Ebene jedoch ausreichen.
	- Bei Ortsbezeichnungen an Fließgewässern sollte dessen Name vorangestellt und – durch einen : getrennt – Anfangs- und Endpunkt flussabwärts benannt werden. Beispiel: Rhein: Basel bis Karlsruhe.
		- Bitte beachten Sie hierzu auch die Hinweise in Abschnitt 2.2.

#### **In diesen Fällen muss nachgefragt werden:**

- Foto zeigt eine andere Art.
- Art wurde (in der Region) noch nie nachgewiesen.
- Art tritt jahreszeitlich eigentlich nicht auf. *Bruchwasserläufer im Winter (Waldwasserläufer?) Fitis im Winter (Zilpzalp?)*
- Art trat in dieser Häufigkeit noch nie auf (bekanntes Max. deutlich überschritten).
	- *3.000 Dohlen werden gemeldet, diese sind jedoch selten, Rabenkrähen treten aber in solch großen Anzahlen auf.*
- Art ist sehr selten (überhaupt oder jahreszeitlich) und Beobachter ist unerfahren:
- *Meldepflichtige Arten allgemein, wenn Verwechslungsgefahr groß*
- Sehr wahrscheinliche Fehlbestimmung:
	- *Es werden 5 Seidenreiher gemeldet, andere Beobachter melden am selben Tag im selben Gebiet 10 Silberreiher (die zu dieser Jahreszeit für die betreffende Region nicht ungewöhnlich sind).*

#### **In diesen Fällen sollte nachgefragt werden:**

- Art trat in dieser Häufigkeit noch nie oder selten auf (auch gebietsbezogen) und Beobachter ist unbekannt / unerfahren.
	- *Ungewöhnliche Anzahl, aber keine Anzeichen eines Einflugs (z. B. Meeresenten oder Strandläufer in gebietsuntypischer Anzahl im Binnenland).*
	- *Art tritt in einem Gebiet / Habitat auf, dessen Besiedlung bislang nicht bekannt war oder in dem die Art eigentlich nicht auftritt (z. B. Rohrschwirl auf Kahlschlag Feldschirl?).*
- Art tritt normalerweise eher spärlich zu dieser Jahreszeit auf und Beobachter ist unbekannt / unerfahren:
	- *Sehr frühe Gartengrasmücke, Mönchsgrasmücken sind schon anwesend*
	- *Nachts durchziehender Baumpieper im Spätherbst (Rotdrossel?)*

#### **In diesen Fällen könnte nachgefragt werden:**

- Auf einem See werden 100 Tafelenten gemeldet, normalerweise treten aber eher um die 40 auf, Reiherenten sind ebenfalls zahlreich anwesend und Beobachter ist unerfahren.
	- → ein in dieser Größenordnung abweichender Trupp könnte sein, eine vor*sichtige Nachfrage kann aber Klarheit schaffen.*
- Ein Knutt wird im Herbst im Binnenland beobachtet, von allen anderen Beobachtern werden aber nur andere, ähnliche Limikolen gemeldet.
	- *die Beobachtung ist durchaus plausibel, bei Zweifeln (z. B. aufgrund des Beobachters) kann eine Nachfrage aber Klarheit schaffen.*

#### **In diesen Fällen sollte NICHT nachgefragt werden:**

- Ein Beobachter meldet deutlich zu niedrige Anzahlen.
- Ein Anfänger meldet eine Weidenmeise, diese kommt im Gebiet vor, jedoch eher selten.
	- *möglicherweise Verwechslung mit Sumpfmeise, aber Verifizierung kaum möglich und Auswirkungen auf Auswertungen marginal Kompetenz würde unnötigerweise angezweifelt.*
- Auf einem See werden 52 Tafelenten gemeldet, normalerweise treten aber eher um die 40 auf.
	- $→$  ein in dieser Größenordnung abweichender Trupp kann durchaus sein *und Auswirkungen auf Auswertungen marginal Kompetenz würde unnötigerweise angezweifelt.*

## **3.1 Wann Sie nachfragen müssen, sollten, könnten – und wann besser NICHT**

Nebenstehend haben wir einige Beispiele aufgeführt, bei denen nachgefragt werden muss, sollte bzw. könnte – selbstverständlich vorausgesetzt, dass kein Beleg oder eine entsprechende Bemerkung zur Besonderheit des Nachweises vorliegt. Zu pingelig sollte man bei der Plausibilitätskontrolle aber auch nicht sein, da die Kompetenz des Melders evtl. unnötigerweise angezweifelt und er dadurch nur vergrault würde.

#### **3.2** ? **setzen**

Um eine Beobachtung als fraglich zu kennzeichnen (d. h. ein blaues Fragzeichen zu setzen), gehen Sie wie folgt vor:

- Klicken Sie auf das Fragezeichen-Symbol einer Einzelbeobachtung (Abb. 11).
- Es öffnet sich der "Bestätigung"-Dialog. Hier gehen Sie wie folgt vor:
- Im sichtbaren Textfeld tragen Sie bitte den Grund für die Bestätigung ein. Eine kurze sachliche, stichwortartige, unpersönliche Begründung ist hier gefragt, da der Text per E-Mail auch an andere Regionalkoordinatoren verschickt wird. So sind alle darüber informiert, dass Sie aktiv geworden sind. Der Kommentar wird in der Datenbank gespeichert.
- Setzen Sie dann den Haken bei "Melder informieren" (Abb. 12). Es öffnet sich ein neues Textfeld mit dem E-Mail-Text an den Melder. Bitte informieren stets den Melder und setzen nicht "einfach so" ein Fragezeichen.

#### **Tipp 4:** Übersicht über alle Beobachtungen in Ihrem Kreis

Wenn Sie als regionaler Koordinator einen oder wenige Kreise betreuen (gleiches gilt für einzelne Arten), dann können Sie sich einen sog. "Geschützten Zugang" zu allen Meldungen (auch den geschützten) einrichten lassen. Sie erhalten dann auf einen Klick eine Übersicht über alle Beobachtungen in ihrem Kreis in den letzten 14 Tagen.

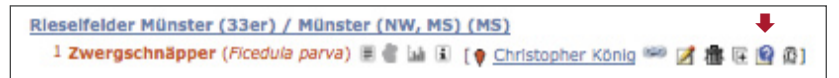

**Abb. 11:** Beobachtungen als fraglich kennzeichnen: Aufrufen des ?-Buttons. Sollten Sie das ? nicht sehen, fehlen Ihnen die entsprechenden Rechte (d. h. Sie sind noch nicht als Regionalkoordinator eingetragen).

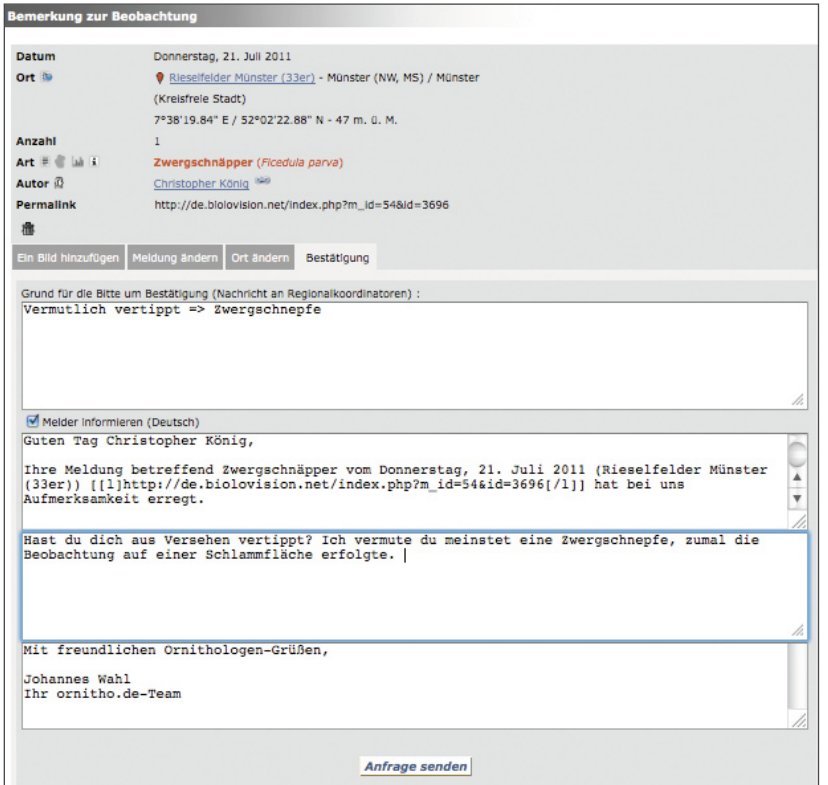

**Abb. 12:** Eine Rückfrage erfordert wenig Zeit, da Vieles bereits durch das System voreingestellt ist. Weitere Hinweise s. Text, Abschnitt 3.2.

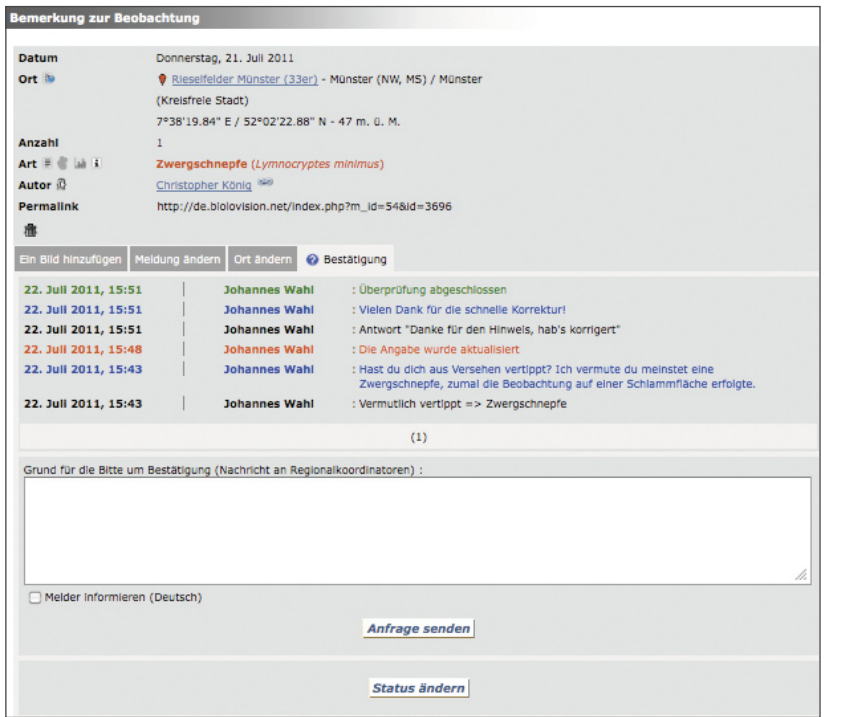

**Abb. 14:** Abgeschlossene Überprüfung: Der Melder hat reagiert und aus dem Zwergschnäpper eine Zwergschnepfe gemacht (normalerweise erfolgt der rote Eintrag durch den Melder!). Anschließend wurde der Kommentar und Ihr Dank eingetragen, abschließend der Status geändert und damit der Vorgang abgeschlossen.

#### **Tipp 3:** Benachrichtigung bei Rückfragen anderer Koordinatoren

In Ihren persönlichen Einstellungen können Sie unter "Validierung" einstellen, in welchen Fällen Sie bei Rückfragen benachrichtigt werden:

- "Alle" (Vorsteinstellung). Diese Einstellung ist zu Beginn sicherlich hilfreich, da man so informiert wird, wann und wie andere Koordinatoren mit den Meldern Rücksprache halten.
- "nur eigene Rückfragen": Sie erhalten nur dann eine E-Mail, wenn Sie selbst an einem "Fall" beteiligt sind. Sicherlich bald nach dem Start eine sinnvolle Einstellung.
- "Keine". Sie erhalten keine E-Mail-Benachrichtigungen. Diese Einstellung ist vor allem bei längeren Abwesenheiten sinnvoll.

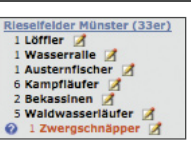

**Abb. 13:** Als fraglich gekennzeichnete Meldung.

- Die Nachricht an den Melder ist dreigeteilt:
	- 1. Anrede und Hinweis worauf sich die Anfrage bezieht (muss im Allgemeinen nicht verändert werden, ggf. kann man die Anrede ändern, wenn man den Melder persönlich kennt).
	- 2. Persönliche Nachricht an den Melder. Dieser Teil kann leer bleiben, sollte aber im Regelfalle mit einer freundlichen und stets höflichen Information, weshalb die Beobachtung als fraglich gekennzeichnet wurde, versehen werden. Dieser Text wird in der Datenbank gespeichert.
	- 3. Verabschiedung. Kann in aller Regel so stehen bleiben (Abb. 12).
- Die E-Mail sowohl an die Koordinatoren-Kollegen als auch an den Melder schicken Sie über "Anfrage senden" ab (Tipp 3).
- Die Meldung ist anschließend für alle öffentlich sichtbar als "fraglich" gekennzeichnet (Abb. 13).

#### **Hinweis 5:** Der Ton macht die Musik

*Jeder von uns hat einmal als Anfänger begonnen!* Die Rückfragen sollten daher stets *höflich, freundlich und verständnisvoll* erfolgen. Schließlich wollen wir erreichen, dass die noch etwas weniger erfahrenen Beobachter dazulernen und zu zuverlässigen Meldern werden.

Weisen Sie einfach freundlich auf die ungewöhnliche Anzahl oder die Seltenheit hin, nennen die üblicherweise erreichten Anzahlen oder geben Hinweise zu Verwechselungsmöglichkeiten mit ähnlichen Arten. Gerade eine gezielte Frage nach wichtigen Merkmalen oder ob häufigere Arten sicher ausgeschlossen wurden, wird in vielen Fällen schnell die nötige Klarheit schaffen, wenn der Ton stimmt.

#### Beispiel:

*Rohrweihen sind bei uns im Winter äußerst selten, sie ziehen in der Regel nach Afrika. Kornweihen überwintern hingegen bei uns. Sie sind mitunter nicht einfach von Rohrweihen zu unterscheiden. Haben Sie die Merkmale einer Rohrweihe gut erkennen können?* So lernt der Melder noch etwas hinzu und der Blick wird in Zukunft geschärft bzw. er wird in Zukunft etwas vorsichtiger sein.

Bekommt man auf die Nachfrage eine patzige Antwort, so sollten Sie nicht auf ähnliche Art antworten, sondern höflich bleiben. In notwendigen Fällen können aber natürlich auch höflich-bestimmte Worte gewählt werden!

**Wichtig:** Auch bei notorischen Falschmeldern oder beratungsresistenten Personen sollten Sie immer Fragezeichen setzen. Dadurch werden Beobachtungen als zweifelhaft gekennzeichnet und gehen damit nicht in Auswertungen ein. Vor allem bei beratungsresistenten Personen einfach nur den durch das System generierten Standardtext verwenden (Aufwand = 0). Erfahrungen aus der Schweiz zeigen, dass diese Melder irgendwann genervt aufgeben.

**Nicht vergessen:** Antworten Sie bitte kurz auf Rückmeldungen (kann auch direkt aus *ornitho.de* heraus erfolgen!, s. 3.3). Es reicht ein kurzer freundlicher Satz, z.B. *"Vielen Dank für die schnelle Rückmeldung und die Klärung! Das ? wurde soeben entfernt. Weiterhin viele spannende Beobachtungen wünscht ..."*

#### **3.3** ? **entfernen**

Die meisten Melder dürften recht schnell auf Ihre E-Mail antworten (an die von Ihnen in *ornitho.de* eingetragene Adresse). Ein Teil dürfte aber auch nicht auf die E-Mail reagieren, sondern die Meldung einfach korrigieren oder löschen (und manche werden auch gar nicht reagieren; das Fragezeichen bleibt dann einfach stehen). Neben der Kontrolle des E-Mail-Postfaches sollten Sie bei einer längere Zeit ausbleibenden Antwort also nochmals kurz die Meldung aufrufen und nachsehen, ob etwas passiert ist.

Haben Sie eine Antwort erhalten oder wurde die Meldung korrigiert (wurde sie gelöscht, hat es sich direkt erledigt), gehen Sie wie folgt vor (Abb. 14):

• Rufen Sie die Meldung in *ornitho. de* auf. Dazu können Sie dem Link "Direkte Verbindung" in der Mail folgen (oder die betreffende Meldung innerhalb von *ornitho.de* ansteuern). Klicken Sie wiederum auf das ?-Symbol hinter der Meldung.

• Unter Bestätigung tragen Sie bitte im oberen Textfeld eine kurze Begründung für das Entfernen des ? ein (Sie können dazu gerne auch die relevanten Passagen aus der E-Mail des Melders in "" einkopieren, s. Abb. 14).

- Soll der Melder ebenfalls informiert werden, dann setzen Sie bitte den Haken bei "Melder informieren" und fügen eine kurze freundliche Nachricht ein.
- Drücken Sie dann auf "Anfrage senden" (unabhängig davon, ob der Melder informiert werden soll oder nicht!)
- ERST JETZT drücken Sie bitte auf "Status ändern" / "Markierung entfernen". Dadurch wird das Fragezeichen entfernt und es erscheint der grüne Eintrag "Überprüfung abgeschlossen".

Falls die Begründung nicht ausreicht, schicken ggf. eine erneute Anfrage / Benachrichtigung an den Melder.

Wenn Sie das beherzigen, dann ist alles sehr gut dokumentiert und auch Dritte (z.B. Avifaunistische Kommissionen) können auf die hinterlegten Informationen zurückgreifen.

# **Vielen Dank für Ihre Unterstützung!**

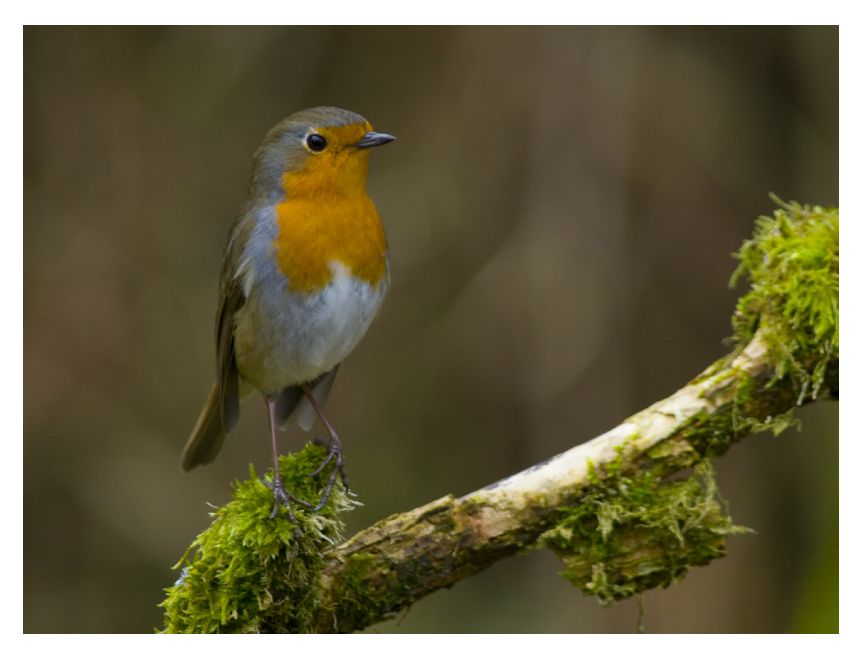

1 Zwergschnäpper .... Ein klarer Fall für eine freundliche Rückfrage, würde eine solche Meldung in *ornitho.de* eingehen und dazu dieses Foto hochgeladen. Foto: R. Martin.

# Verfeinertes Validierungssystem -

# Hinweise für Regionalkoordinatorinnen und -koordinatoren

Ergänzend zur Meldung auf der Startseite von ornitho vom 16.10.2014 möchten wir Ihnen einige Hinweise zum neuen Validierungssystem geben. Sie finden diese Hinweise auch unter den FAQs für Regionalkoordinatoren.

Künftig gibt es insgesamt vier Möglichkeiten, um vermutlich nicht plausible oder fehlerhafte Beobachtungen zu markieren. Rückfragen an die Melder zu stellen oder andere Regionalkoordinatoren auf nicht plausible Beobachtungen oder fehlerhafte Meldungen hinzuweisen:

**C** Beobachtung erscheint nicht plausibel; der/die Melder/in erhält per E-Mail eine Bitte zur Prüfung/Korrektur; Beobachtung wird auf der persönlichen Startseite angezeigt; Symbol ist öffentlich sichtbar.

Mit diesem Symbol werden jene Beobachtungen markiert, die gravierende Ungereimtheiten aufweisen (v.a. Bestimmung, Datum) und die so nicht in Auswertungen eingehen können.

Die so markierten Beobachtungen Ihrer Kreise finden Sie in einem speziellen Menü "Nicht plausible Beobachtungen" unter "Beobachtungen unter Vorbehalt". Ziel sollte es sein. dass diese Auflistung in Bezug auf Ihre Kreise möglichst kurz oder am besten leer ist.

Beobachtung ist plausibel, enthält aber kleine Fehler oder ist unvollständig; Korrektur oder Ergän-G. zung der Angaben erwünscht; Beobachtung wird auf der persönlichen Startseite angezeigt; Symbol ist nicht öffentlich sichtbar.

Mit diesem Symbol werden Beobachtungen markiert, die "handwerkliche Mängel" aufweisen, d.h. die Beobachtung an sich ist plausibel, es sind aber noch Änderungen oder Präzisierungen erwünscht (Höhenangaben, Angaben zu Alter und Geschlecht, falsche oder fehlende Brutzeitcodes etc.). Auch Beobachtungen mit unerwünschten Fotos (Vögel in der Hand, Vögel am Nest) werden so markiert.

Die so markierten Beobachtungen Ihrer Kreise finden Sie in einem speziellen Menü "Unvollständige Beobachtungen" unter "Beobachtungen unter Vorbehalt". Ziel sollte es sein. dass diese Auflistung in Bezug auf Ihre Kreise möglichst kurz oder am besten leer ist.

Meldung ist nicht plausibel: es erfolgte keine Rückmeldung seitens der Melderin/des Melders  $\bullet$ nach Setzen des blauen ? bzw. die bestehenden Zweifel konnten nicht ausgeräumt werden; Beobachtung wird auf der persönlichen Startseite angezeigt; Symbol ist nicht öffentlich sichtbar.

Das Setzen dieses Symbols markiert das Ende des Validierungsprozesses, wenn die Zweifel seitens des Melders nicht ausgeräumt werden konnten, d.h. dass entweder seitens des Melders keine Reaktion erfolgte oder trotz der vorgenommenen Änderungen und Ergänzungen die Zweifel bestehen bleiben. Die Beobachtung wird automatisch mit einem Schlüssel versehen und ist damit nicht mehr öffentlich sichtbar. Sie sehen diese jedoch in Ihrem Zuständigkeitsbereich und können auch danach suchen.

Die so markierten Beobachtungen Ihrer Kreise finden Sie NICHT mehr unter "Beobachtungen unter Vorbehalt", da der Validierungsprozess damit aus Ihrer Sicht abgeschlossen ist.

Wenn Sie Beobachtungen mit einem der vorgenannten Symbole markieren, bitte immer die Melder benachrichtigen. Die Melder erfahren sonst nicht, was nicht plausibel ist oder korrigiert werden sollte. Setzen Sie dazu den Haken bei "Nachricht an Melder" und tragen die nötigen Hinweise im folgenden

Feld ein. Die Hinweise in diesem Feld erscheinen über die Meldung, wenn diese aufgerufen wird. Die Melder sehen dann sofort Ihre Anmerkungen:

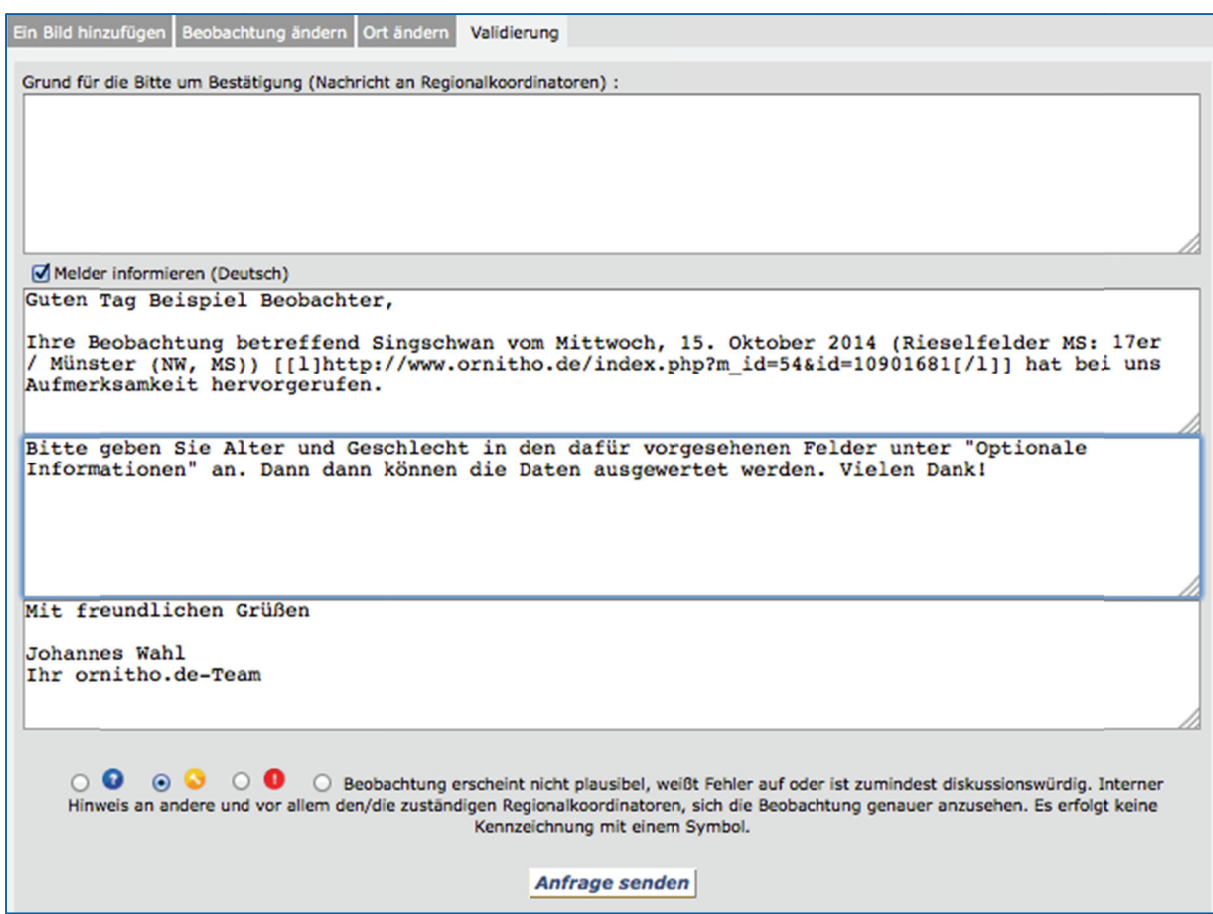

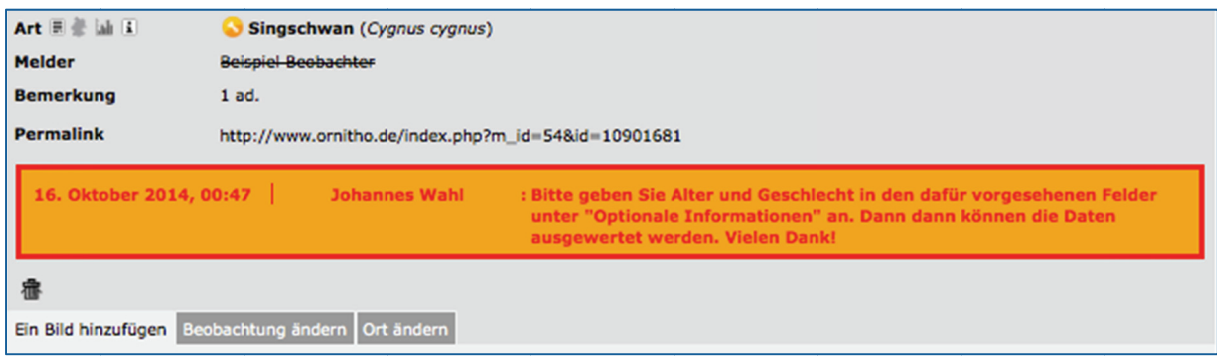

Mit dem geänderten System wird künftig genau festgehalten, welche Korrektur wann durch wen erfolgt ist. Wir hoffen, Ihre Arbeit mit Hilfe dieser Erweiterung zu vereinfachen. Durch die Möglichkeit des gelben Schraubenschlüssel-Symbols werden Melder beim Setzen einer Markierung außerdem nicht länger öffentlich "gebrandmarkt".

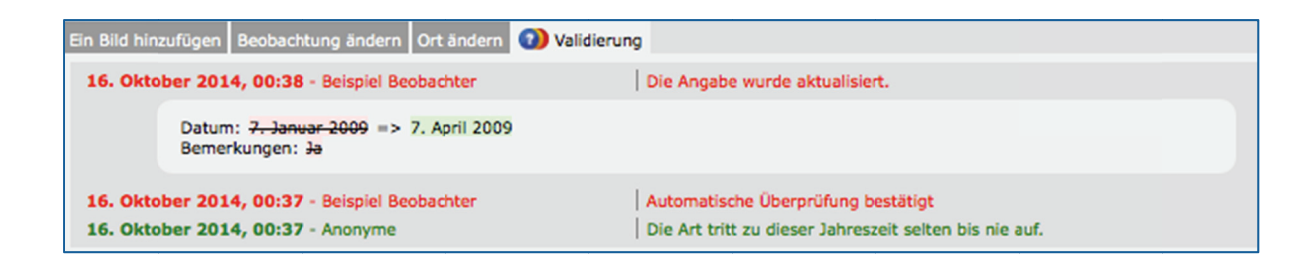

O Mit dieser Option können Sie andere Regionalkoordinatoren auf möglicherweise nicht plausible oder fehlerhafte Beobachtungen, die nicht im eigenen Zuständigkeitsgebiet liegen, hinweisen. Der zuständige Regionalkoordinator sollte dann aktiv werden, wenn die sie/er Handlungsbedarf sieht. Damit können künftig andere Regionalkoordinatoren benachrichtigt werden, OHNE dass wir bislang ein ? gesetzt wird (dass dann schnell wieder entfernt wurde). Die Beobachtung wird nicht mit einem Symbol markiert!

Wir möchten Sie bitten, die Symbole im obigen Sinne zu verwenden, damit die Melderinnen und Melder genau wissen, ob Ihre Beobachtung nicht plausibel erscheint oder "handwerkliche Mängel" aufweist.

# Definieren Sie selbst, aus welcher Region Ihnen markierte Beobachtungen angezeigt werden bzw. für die Sie E-Mails erhalten

Unter "Persönliche Einstellungen" können Sie als Regionalkoordinatorin oder -koordinator die Kreise auswählen, die Ihnen unter "Beobachtungen unter Vorbehalt" angezeigt werden bzw. für die Sie eine Mitteilung per E-Mail erhalten, wenn durch Sie oder einen anderen Regionalkoordinator eine Rückfrage gestellt oder ein Hinweis zur Prüfung gesendet wird. Bitte wählen Sie mindestens die Kreise, für die Sie als Regionalkoordinator fungieren sowie die nachfolgenden Einstellungen. Vielen Dank!

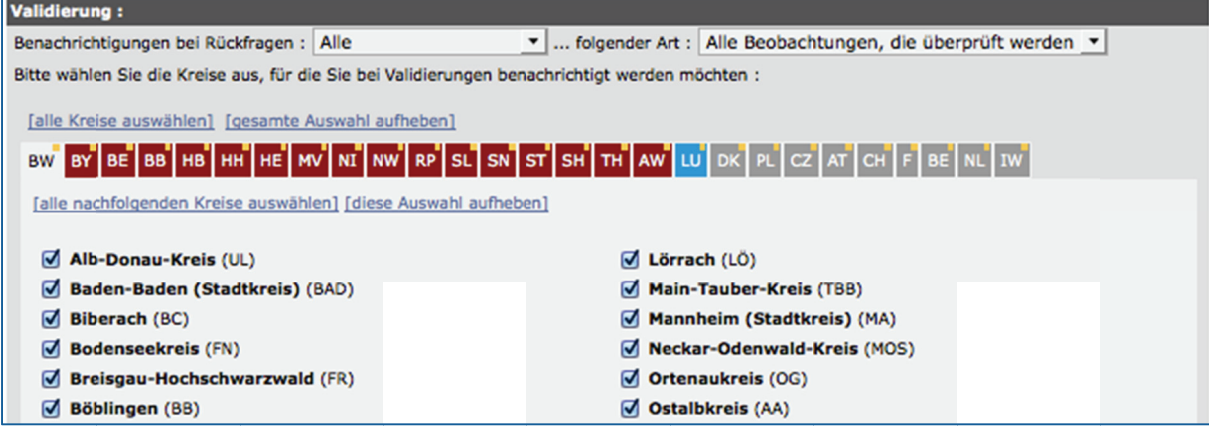